Notater 10/2011

*Torbjørn Eika og Joakim Prestmo* 

# **Skift- og prognoseberegninger på KVARTS/MODAG**

Noen praktiske grep

*Notater* I denne serien publiseres dokumentasjon, metodebeskrivelser, modellbeskrivelser og standarder.

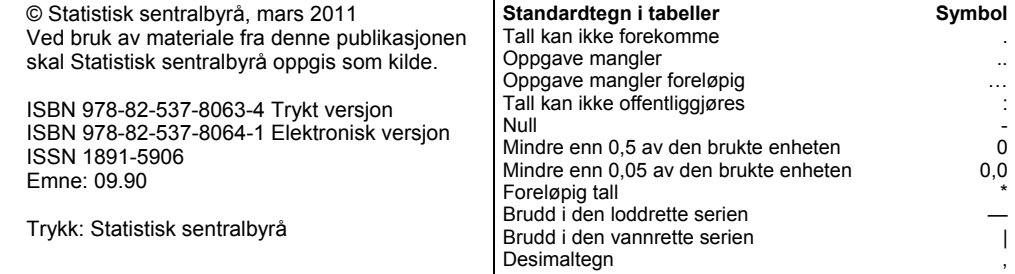

## **Forord**

Dette notatet er en utvidelse av det interne notatet Konkurransepriser i eksportligninger. Notatet skal være del av flere publikasjoner med hensikt å dokumentere hvordan de makroøkonomiske modellene KVARTS og MODAG benyttes.

Takk til Roger Bjørnstad, Pål Boug og Jørgen Ouren for kommentarer.

## **Sammendrag**

I forbindelse med skiftberegninger, men også prognoseberegninger er det noen av relasjonene i modellen som krever spesiell håndtering. Dette gjelder særlig utfordringer knyttet til skiftberegninger hvor det sammenlignes beregninger med eksogen og endogen pengepolitikk. Modellens relasjoner er gode til prognoseformål, men enkelte relasjoner gir ikke de ønskede resultatene i skiftberegninger. Et eksempel på dette er eksportprisene. Eksportprisene knyttes for flere av varene opp mot den modellerte importprisen. Importprisene avhenger av internasjonale priser, men også innenlandske forhold slik som kostnadsvekst og ledighetsnivå. I prognoser er det god grunn til å legge til om lag lik utvikling i import- og eksportpriser. I skiftberegninger kan dette derimot være uheldig. Et innenlandsk sjokk bør gi små endringer i norske eksportpriser. Dette har ført til en utvidelse av modellen som hensyn tar dette.

Andre deler av modellen som også krever særskilt gjennomgang er relasjonene for volumavgiftene, elektrisitetsprisen, NOK/EUR-kursen og pengemarkedsrenten. Her må det også tas særskilte grep i forbindelse med skiftberegninger.

Dette notatet tar modellbrukeren gjennom teknikalitetene som en møter i bruken av MODAG eller KVARTS. Notatet retter seg inn mot brukere som har kjennskap til modellen og kan derfor oppleves som summarisk for nye brukere.

# Innhold

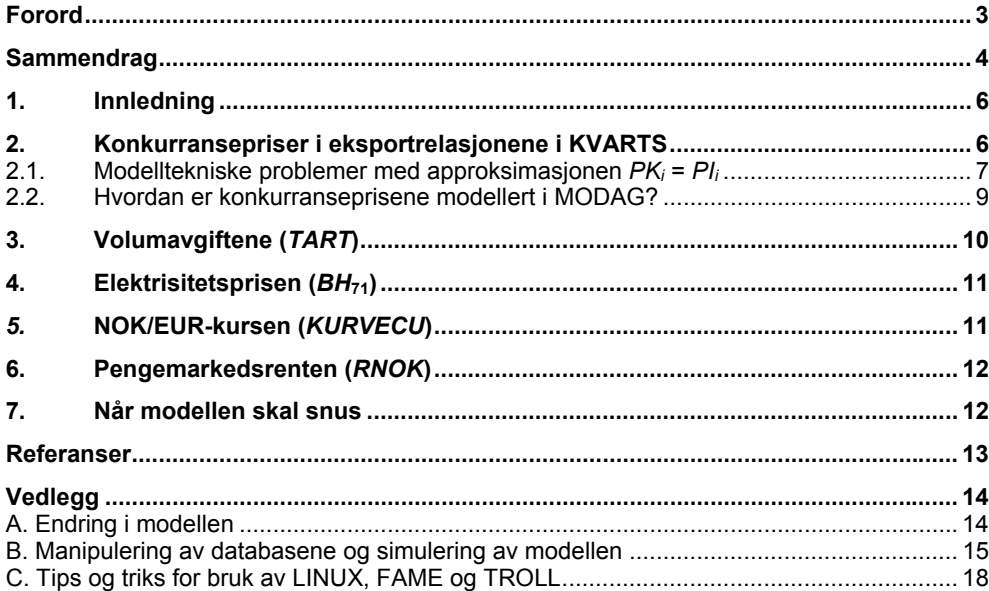

## **1. Innledning**

I gruppe for makroøkonomi har vi to makromodeller: KVARTS og MODAG. Å lære seg bruken av disse modellene er en lang prosess. Kunnskaper i både programmering og økonomi er viktig for å kunne håndtere modellene. En utfyllende brukerhåndbok finnes ikke. Notatet KVARTS i praksis (Haakonsen og Jørgensen, 2007) tar for seg prosessen en må gjennom for å gjøre modellen og databasen klar til bruk, og SØS 111 (Boug og Dyvi, 2008) går gjennom modellens virkemåte og de mange relasjonene i modellen. Dette notatet er av den tekniske sorten og skal først og fremst gi en gjennomgang av noen viktige grep som må tas når modellen skal brukes til å lage prognosebaner og tilhørende skiftbaner.

Notatet starter med en gjennomgang av modelleringen av konkurranseprisene i eksportrelasjonene. På grunn av manglende data har vi blitt nødt til å gjøre noen forenklinger i modellene. Disse forenklingene kan føre til urimeligheter i våre skiftberegninger – notatet forklarer hvordan disse reduseres. Videre går vi i avsnitt 3 og 4 gjennom modelleringen av volumavgiftene og elektrisitetsprisen som begge er eksogene variable i prognoseberegningene, men det er grunn til å tro at de vil bli påvirket i skiftberegninger. I avsnitt 5 og 6 gis det en kort gjennomgang av valutakurs- og renteligningen, og det forklares hvordan disse to ligningene kan brukes i prognose- og skriftberegninger. Til slutt i avsnitt 7 gis det noen generelle tips om av hvordan beregninger gjøres i modellen. Vedlegget gir en teknisk gjennomgang av FAME, LINUX og TROLL.

Det er verd å merke seg at dette notatet langt på vei gir noen uttømmende liste over hva en skal ta hensyn til i arbeidet med modellene, men notatet nevner de viktigste variablene. I MODAG finnes i en rekke spesialvarianter, som innebærer spesielt store utfordringer for brukerne.

## **2. Konkurransepriser i eksportrelasjonene i KVARTS**

Det teoretiske utgangspunktet for bestemmelsen av eksportvolumene av ulike norske varer er monopolistisk konkurranse. En kan tenke seg at norske eksportører konkurrerer i et marked (importlandet) med eksportører fra et annet land (konkurrentland). De norske eksportproduktene oppfattes som imperfekte substitutter med produktene fra konkurrentene. Dette innebærer at produktene fra de to landene er forholdsvis like, men ikke identiske. Importlandet vil ønske produkter (av kategori *i*) både fra norske eksportører og fra konkurrentlandets eksportører. Til en gitt samlet utenlandsk etterspørsel – representerte med markedsindikatoren<sup>1</sup> (*MII<sub>i</sub>*) – vil størrelsen på den norske eksporten bestemmes av forholdet mellom norsk eksportpris (*PAi*) og eksportprisen fra konkurrentland (*PKi*). Det er altså slik at norske eksportører kan øke sine priser i forhold til konkurrentens priser, men det vil innebære reduserte markedsandeler: Norske bedrifter har markedsmakt slik at de kan sette prisen på egne produkter De er samtidig klar over at deres prissetting påvirker eksportvolumet. Sammenhengen ser i prinsippet slik ut:

 $\overline{a}$ 

(1)  $A_i = A_i(MII, PA_i/PK_i)$ , der  $A'_{MI} > 0$  og  $A'_{PA/PK} < 0$  og  $i =$ varegruppene i MODAG,

<sup>&</sup>lt;sup>1</sup> Når variabelen *MII* operasjonaliseres og implementeres i modellene gjøres diverse endringer/forenklinger. For det første består verden av flere enn 3 land. Isteden for å ha en variabel for samlet import av den aktuelle varen, har vi en indikator som sier noe om *utviklingen* i etterspørselen. Dette gjøres ved å veie sammen import*utviklingen* hos våre handelspartnere. Opprinnelig er det tenkt at det er egne markedsindikatorer for hver eksportvare – og inntil for noen år siden hadde vi 3-4 forskjellige indikatorer (som hver dekket flere av varene). På grunn av manglende data har modellene våre nå bare en makroindikator for markedsutviklingen på norske eksportmarkeder.

der *Ai* er konsumentenes forbruk av produkt *i* levert fra norske bedrifter og *PKi* er konkurrentprisen for vare *i*. Forbruket avhenger av etterspørselen fra utlandet og det relative prisforholdet på en slik måte at jo høyere etterspørsel dess høyere forbruk og jo sterkere priseforhold dess lavere forbruk.

**I KVARTS er konkurrentprisen, med tre unntak<sup>2</sup> , approksimert med den**  norske importprisen (uten toll):  $"PK_i = PI_i"$ .

### **2.1. Modelltekniske problemer med approksimasjonen** *PKi*  $=$   $PI_i$

Innenfor konseptet presentert ovenfor, må vi tenke oss at vi også importerer varer både fra importland og konkurrentlandet og at vi står overfor imperfekte substitutter med to ulike priser. Prisen på vår samlede import vil dermed være et gjennomsnitt av "importlandets" og konkurrentlandets eksportpriser til det norske markedet. Disse vil normalt ikke være like. Selv om vi antar at konkurrentlandet operer med samme priser i eksporten til Norge og til importlandet, vil dermed vår konkurrentpris på vårt eksportmarked ikke kunne være lik vår importpris ( $PI_i \neq$ *PKi*). I tillegg kommer at de som eksporterer til Norge trolig vil operere med andre priser enn når de eksporterer til andre land. Hvis vi også går litt utenfor dette teorikonseptet – vet vi at sammensetningen innenfor varegruppene i KVARTS vil være ulik når det gjelder konkurrentlands eksport til Norge i forhold til deres eksport til andre land<sup>3</sup>.

I KVARTS modelleres de viktigste importprisene som en funksjon av en verdensmarkedsprisindikator for industrivarer, kronekursen (importveid) og en indikator for innenlandske (norske) kostnader, alle med en ikke ubetydelig grad av tidsforsinkelse. Hvis norsk økonomi utsettes for et kostnadssjokk, vil den negative effekten på eksporten av at eksportprisen øker (svekket kostnadsmessig konkurranseevne) i modellen reduseres av at også importprisen øker. Dette er en urimelig effekt: En isolert norsk kostnadsøkning vil ikke ha noen effekt på konkurranseprisene på de norske eksportmarkedene (vi tenker oss nå at valutakursene er fast og at Norge ikke er en så stor aktør at norske kostnader faktisk påvirker konkurrentlandenes priser) som eksportørene står overfor. Vi vil også få noen urimelige effekter når valutakursen endres: I eksportrelasjonene inngår *PAi*/*PAKi*(*PAKi*, konkurrentprisene målt i norske kroner) som approksimeres med *PAi*/*PIi*. Disse prisene er i utgangpunktet i importlandets valuta, men fordi det å omgjøre prisene til en annen valuta vil være å endre argumentene over og under brøkstreken like meget, kan dette forkortes bort. La oss nå likevel sette oss i importlandets sted og la *v* være prisen på importlandets valuta målt i kroner. For å forenkle kan vi videre tenke oss at importlandet og konkurrentlandet har felles valuta. Prisen på de norske eksportproduktene av type *i* målt i importlandets valuta blir da lik *PAi*/*v*, mens konkurrentlandets blir *PKi*/*v*. Med felles valuta i konkurrent- og importland vil konkurrentprisen i importlandets valuta, *PKi*/*v*, være identisk med konkurrentlandets eksportpris, *PAKUTEi*:

(2)  $PK_i/v = PAKUTE_i$ 

l

I importlandet vil man dermed ha følgende uttrykk for prisforholdet som skal bestemme landsammensetningen av importen av vare *i*:

(3)  $[PA_i (v, y)/v]/ PAKUTE_i$ 

der *y* er en vektor som inkluderer de øvrige forklaringsvariablene. Dette er i prinsippet det samme prisargumentet som i våre eksportrelasjoner. I modellen er i ligning (3) approksimert ved:

<sup>2</sup> Dette gjelder varegruppene *diverse industriprodukter* (25), *kjemiske råvarer* (37) og

*verkstedprodukter* (46). Se avsnittet som forklarer hvordan dette er modellert for MODAG.

<sup>&</sup>lt;sup>3</sup> Også sammensetningen av vår eksport i forhold til vår import vil være forskjellig utover det en ville godta som imperfekte substitutter. Dette er imidlertid noe en må leve med så lenge en skal ha en modell som tross alt er litt aggregert.

(4)  $[PA_i (v, y)/v] / [PI_i (v, z)/v],$ 

der *z* er en vektor som inkluderer de øvrige forklaringsvariablene til importen. I ligning (4) indikeres at *PA* og *PI* i modellen bestemmes av valutakursen, *v*, og henholdsvis vektorene *y* og *z*. Hva skjer i "virkeligheten" når den norske valutakursen endres, for eksempel styrkes med 10 prosent? Fra ligning (3) ser vi at den umiddelbare effekten vil være at prisforholdet i importlandet mellom norske og konkurrentlandets priser endres proporsjonalt med endringen i valutakursen: Konkurrentlandets pris er uendret mens de norske eksportprisene målt i importlandets valuta initialt er økt med 10 prosent. En forutsetning for at det er slik "virkeligheten" er, er at det ikke opereres med avtalte priser i importlandets valuta og at konkurrentlandet ikke endrer prisen som følge av prisøkningen på norsk eksport. En måte å tenke seg dette på er at en i importlandet har avtalt prisene på leverte produkter fra begge land i produsentlandenes valuta. Etter hvert vil *PAi* endres som en indirekte følge av v-endringen: Importerte innsatsfaktorer blir billigere og presset i arbeidsmarkedet svekkes som igjen reduserer alle produksjonskostnader målt i NOK. Hvis Norge har en relativ liten andel av dette markedet er det nærliggende å forutsette at *PAKUTE<sub>i</sub>* – ikke påvirkes noe av betydning.

La oss så se på hva som skjer i modellen: Vi tar utgangspunkt i (4). Den norske eksportprisen målt i importlandets valuta øker i første runde omvendt proporsjonalt med styrkingen av krona. Men i modellen vil også den approksimerte konkurrentprisen (*PIi* (*v*,*z* )/*v*) endres: Norske importpriser er redusert, **men mindre enn kronestyrkingen** (pga. tidsforsinkelser). Det tar lang tid før kronestyrkingen har resultert i en like stor reduksjon i importprisene. Målt i importlandets valuta vil dermed også konkurrentlandets approksimerte priser øke. På lang sikt må vi tenke oss at valutakursendringer slår ut i like store endringer i importpriser som eksportpriser og dermed ikke påvirke eksporten. Tregheten i gjennomslaget til importprisen vil imidlertid redusere tapet i kostnadsmessig konkurranseevne som følger av at prisen på norsk eksport målt i norske kroner bare langsomt reduseres som følge av valutakursstyrkingen. I modellen reagerer eksportprisen langsommere enn importprisen, slik at den kostnadsmessige konkurranseevnen svekkes. Problemet er bare at denne effekten blir mindre enn det den burde vært.

Vi har altså et grunnleggende problem, ved at vi ikke har noen genuine dataserier for konkurrentprisene for en del av varene. I prinsippet burde disse seriene være veide gjennomsnitt av eksportprisene til alle våre konkurrentland etter KVARTSvaregrupper. Slike data har vi generelt ikke tilgang på.

Den valgte løsningen på problemene knyttet til virkningsberegningene som omtalt ovenfor, så lenge vi ikke har løst det grunnleggende problemet med genuine konkurransepriser på eksportmarkedene, er følgende "inngrep" i modellen (vi bruker fra nå av modellens variabelnavn for valutakurs):

*i*) I eksport(volum)relasjonene erstattes *PI<sub>i</sub>* med variabelen *PAK<sub>i</sub>* (som i referansebaneberegninger =  $PI_i$ , men kan være forskjellig fra  $PI_i$  i skiftberegninger)

*ii*) Nye likninger: *PAK i* = *PIREFi* · *IMPKR*44/ *IMPKR*44*REF IMPKR*44*REF* = *IMPKR*44 · *IMPKR*44*REFR*  $PIREF_i=PI_i\cdotPIREF_i$ 

 $P_i = P_{i,REF} \cdot \text{IMPKR44} / \text{IMPKR44REF}$ , der  $j = MET, MAS$ 

*PAKi* skal alltid være endogen. I en prognoseberegning vil man så bruke en KVARTS-versjon hvor *IMPKR*44*REF* og *PIREFi* er endogene, mens restleddene *IMPKR*44*REFR* og *PIREFRi* settes lik 1. Dette skulle innebære at modellens

egenskaper ikke endres. Tilsvarende har vi for metallpriser (*PMET*) og papirmasseprisene (*PMAS*), begge i norske kroner, at disse er eksogene i standardmodellen, mens *PMETREF* og *PMASREF* (som er metall- og papirmassepriser i utenlandsk valuta) er endogen. Nå vil ikke disse to prisene avhenge av eventuelle endringer på valutakursen.

**MEN**: I en virkningsberegning benyttes følgende fremgangsmåte:

- 1. Bruk en modellversjon hvor *IMPKR*44*REF* og *PIREFi* er eksogene, mens restleddene *IMPKR*44*REFR* og *PIREFRi* endogeniseres.
- 2. *IMPKR*44*REF* og *PIREFi* settes lik referansebanens verdier av samme størrelser (som der også er lik henholdsvis *IMPKR*44og *PIi*).
- 3. *PMET* og *PMAS* endogeniseres, slik at endringer i valutakursen påvirker metall- og papirmassepriser i norske kroner
- 4. *PMETREF* og *PMASREF* eksogeniseres (og da er følgelig dette en av variablene som må sjokkes hvis en ønsker å illustre effekten av endrede verdensmarkedspriser på norsk økonomi).

### **Hva har vi oppnådd?**

Konkurranseprisene i eksportlikningene vil være upåvirket av "pricing-to-market" effekter på importprisene, mens valutakursendringer (i forhold til referansebanen) vil slå fullt ut i tilsvarende endringer i konkurranseprisene målt i norske kroner.

### **Variabelforklaring**

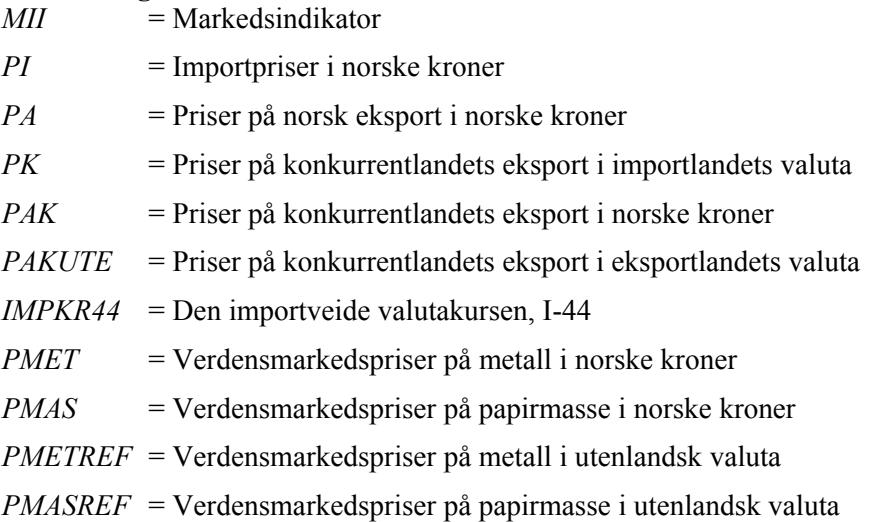

## **2.2. Hvordan er konkurranseprisene modellert i MODAG?**

Behandlingen av konkurranseprisene<sup>4</sup> i norske kroner (*PAK<sub>i</sub>*) er forskjellig i MODAG og KVARTS. I KVARTS vil *PAKi* i utgangspunktet settes lik *PIi* i prognoseberegninger (i samsvar med hvordan de historiske verdiene er generert i begge modellene), mens i MODAG settes å følge konkurranseprisene i utenlandsk valuta (*PAKUTEi*) settes eksogent i MODAG. *PAKi* blir dermed bestemt med følgende ligning:

(5)  $PAK_i = PAKUTE_i \cdot IMPKR44$ ,

der konkurranseprisene i norske kroner avhenger av prisene i utenlandsk valuta, som omregnes til norske kroner ved hjelp av den importveidevalutakursen. Her vil overhodet ikke "pricing-to-market"-effekter på importprisene påvirke

 $\overline{a}$ 

<sup>&</sup>lt;sup>4</sup> Dette gjelder ikke for varegruppene 25, 37 og 46. Historiske verdier for konkurrentprisene for disse varene hentes fra internasjonale databaser, mens prisene for de øvrige varegruppene beregnes på bakgrunn av norske importpriser.

konkurrentprisene. I en skiftberegning vil det kun være endringer i valutakursen i forhold til prognosebanene som endrer konkurrentprisene.

Valutakursgjennomslaget vil i slå fullt ut. Svakheten med denne måten å behandle konkurranseprisene på er at disse prisene da må settes eksogent i prognosene. Samsvar mellom importprisutviklingen og konkurranseprisutvikling overlates da til modelloperatøren(e). For varegruppene 25, 37 og 46 benyttes det i KVARTS samme metodikk som i MODAG.

Konkurranseprisene på metall- og papirmasseprisene er også bestemt på en annen måte enn i KVARTS. Følende ligning beskriver sammenhengen, mellom prisene i norske kroner og internasjonal valuta:

- (6a) *PMAS34* = *PMASUTE34* · *IMPKR*44
- (6b) *PMET43* = *PMETUTE43* · *IMPKR*44

I MODAG er *PMAS34* og *PMET43* endogen mens *PMASUTE34* og *PMETUTE43* er eksogen. Det blir derfor ikke behov for å endre modellen i skift.

### **Variabelforklaring<sup>5</sup>**

*PMET43* = Verdensmarkedspriser på metall i norske kroner *PMAS34* = Verdensmarkedspriser på papirmasse i norske kroner *PMETUTE43* = Verdensmarkedspriser på metall i utenlandsk valuta *PMASUTE34* = Verdensmarkedspriser på papirmasse i utenlandsk valuta

## **3. Volumavgiftene (***TART***)**

Endringer i volumavgiftene (nominelle), *TARTr*, er eksogene i standardversjonen av KVARTS/MODAG. I prognosene settes avgiftene normalt i tråd med den informasjon man har fra siste behandling av nasjonalbudsjett i Stortinget og eventuelt signaler om andre endringer i revidert nasjonalbudsjett eller andre meldinger for inneværende og kommende år. Deretter settes veksten i avgiftene enten i tråd med prisanslaget i modellberegningen eller slik at de øker med 2,5 prosent hvert kalenderår (i tråd med Norges Banks inflasjonsmål).

Finansdepartementet ser ut til å ha justering i tråd med anslag for faktisk prisvekst som "nøytral strategi". Med et slik utgangspunkt vil det i skiftberegninger, særlig over tid, være urealistisk at avgiftene ikke responderer på endringer i det generelle prisnivået. I modellen finner vi følgende ligning som i standardutgaven bestemmer realutviklingen i den aktuelle avgiftssatsen *TARTXr*:

(7)  $TART_r = TARTX_r \cdot PC, r = \text{avgiftsartene i MODAG}$ 

*PC* er nasjonalregnskapets prisindeks for husholdningenes konsum og *TARTXr* er realverdien på avgiftssatsen. For å fange opp effektene av endret prisvekst fra referansebanen kan denne ligningen benyttes. I skiftberegninger snus da ligning (7) ved å endogenisere *TARTr* og eksogenisere *TARTXr*, slik de nominelle volumavgiftene endres i tråd med endringene i referansebanen i det generelle prisnivået. En må da huske å få med verdiene på *TARTXr* fra den simulerte referansebanen.

l

 $<sup>5</sup>$  Det er noen variabler i de to modellene som har ulike navn til tross variablene er identiske.</sup>

## **4. Elektrisitetsprisen (***BH***71)**

Hjemmeprisindeksen for elektrisitet  $(BH_{71})^6$  er eksogen i KVARTS/MODAG. Dette er en variabel det er vanskelig å bestemme i vårt modellapparat på en realistisk måte. Den kortsiktige utviklingen i elektrisitetsprisene påvirkes i hovedsak av helt andre forhold enn den fundamentale økonomiske situasjonen. Nedbørmengde, temperatur, driftssituasjonen i svenske atomkraftverk og overføringskapasitet på strømnettet er dominerende faktorer. Derfor er det terminprisene på markedsplassen Nordpool som er førende for vår prognose på elektrisitetsprisene. I modellen får vi følgende ligning for hjemmeprisen på elektrisitet:

(8)  $BH_{71} = BHR_{71} \cdot PC$ 

der *BHR*71 er realprisen på elektrisitet (hjemmepris). I standardmodellen er realprisen endogen. Gitt naturforholdene, er elektrisitetsprisens funksjon på mellomlang sikt i stor grad å regulere etterspørselen. Som en forbedring i forhold til upåvirkede nominelle priser, gjøres realprisen eksogen i skiftberegninger.. Altså blir *BH*71 bestemt av ligningen, mens *BHR* 71 eksogeniseres. Verdien til BHR71 må en huske å kopiere fra den simulerte referansebanen.

# *5.* **NOK/EUR-kursen (***KURVECU***)**

I standardmodellen av KVARTS/MODAG er kronekursen (*KURVECU*), målt ved NOK/EUR, endogen. De øvrige bilaterale valutakursene i modellen (USD/EUR, USD/YEN, USD/GBP og SEK/EUR) er eksogene. Det finnes riktignok en ligning for USD/EUR-kursen, men denne er sjeldent i bruk. NOK/EUR-kursen bestemmes av følgende ligning:

(9) *KURVECU* = **F(***KPI*, *KPIJAE*, *UKPINY*, *RUTL*, *OLJEPRIS*, *RNOK***)** +

*KURVECUR*,

der *KPI* (*KPIJAE*) er konsumprisindeksen (justert for avgifter og energipriser), *UKPINY* er konsumprisene i euroområdet, *RUTL* er pengemarkedsrenten i euroområdet, *OLJEPRIS* er prisen på 1. posisjon Brent Blend i USD, *RNOK* er den norske pengemarkedsrenten (NIBOR) og *KURVECUR* er ligningens restledd. For dokumentasjon av ligningen se Bjørnstad og Jansen (2007) og for den mest oppdaterte utgaven Boug og Dyvi (2008).

I arbeidet med prognosene starter vi gjerne med en modell hvor kronekursen er eksogen slik at det er restleddet som er endogent. Det innebærer at **F-funksjonen** ikke påvirker valutakursen, kun restleddet<sup>7</sup>. I skiftberegninger eller når vi ønsker å la modellen bestemme valutakursen så snus ligning (9) slik at valutakursen påvirkes av endringer i ligningens variabler. Dette gjøres ved å endogenisere *KURVECU* og eksogenisere *KURVECUR*. Ved skiftberegninger må en huske på å kopiere referansebanens verdier på *KURVECUR*.

Når valutakursen har en verdi som ligger langt unna langtidsløsningen kan tilbakevendingen ellers komme til å gå raskere enn det som synes realistisk. Derfor kan det ofte være lurt å la modellen først slå inn ett eller to kvartaler etter siste observasjon av valutakursen, når en ønsker at valutakursen skal bestemmes av modellen. Dette gjøres ved å kopiere restleddet fra en beregning med eksogen valutakurs for de første kvartalene (gjerne 1-3 kvartaler) for så å sette restleddet lik null i resten av prognosebanens tidshorisont.

l

<sup>6</sup> 71 er nummer for varegruppe elektrisk kraft.

 $<sup>7</sup>$  Dette er for å forenkle prognosearbeidet. Med endogen valutakurs vil alle justeringer av banen få</sup> større effekter via valutakursen.

# **6. Pengemarkedsrenten (***RNOK***)**

I standardmodellen av KVARTS/MODAG er tremåneders pengemarkedsrente, *RNOK*, endogen. Ligningen som bestemmer pengemarkedsrenten er estimert på bakgrunn av sentralbankens historiske rentesettingsatferd, noe som forutsetter en klar sammenheng mellom pengemarkedsrenten og styringsrenten, og er gitt ved:

(10) *RNOK* = **G(***RNOK*, *URKORR*, *KPIJAE***)** + *RNOKR*,

der *RNOK* er pengemarkedsrenten, *URKORR* er ledighetsraten, *KPIJAE* er konsumprisindeksen justert for avgifter og energivarer og *RNOKR* er ligningens restledd. Renteligningen benyttes i første rekke i skiftberegninger og i langsiktige prognoser, mens pengemarkedsrenten ofte er eksogen i de kortsiktige konjunkturprognosene som publiseres i Konjunkturtendensene. Når en i forbindelse med disse prognosene skal gjøre skiftberegninger må en følgelig endogeniseres *RNOK* og eksogenisere *RNOKR*. En er da interessert i avviket i renten fra prognosebanens rente. Det er derfor viktig at restleddet, som fanger opp forskjellen mellom modellens rentesetting og den renten som settes i prognosebanen, kopieres til skiftberegningen. Det er da endringer i forklaringsvariablene i renteligningen som genererer forskjeller i rentebanene. En utførlig dokumentasjon av renteligningen ventes å foreligge i løpet av 2010. En kort gjennomgang gis i Boug og Dyvi (2008).

# **7. Når modellen skal snus**

I avsnittene over har vi forklart hvordan ligninger skal forstås og hva en må være klar over når en skal bruke modellen. Til slutt har vi noen presiseringer på hvordan dette skal gjøres i praksis. I skiftberegninger hvor vi snur modellen er det viktig at vi kopierer de endogene restleddene fra prognosebanen og ikke setter restleddene lik null. Når restleddene er kopiert så er det kun endringer i forklaringsvariablene som følger av skiftet som vil påvirke de variablene som har blitt endogenisert. Hvis det etableres en prognosebane som inkluderer endogen rente og valutakurs er derimot prosedyren noe forskjellig. I arbeidet med prognosebanen startes det som regel med en modell med eksogen rente og valutakurs. Deretter kan en gå over til å benytte en modell hvor disse variablene er endogene. Alternativt kan en få sjekket anslagene sine ved en slik simulering, men fortsette prognosearbeidet med fortsatt eksogene verdier på rente og valutakurs. I vedlegget viser vi dette i en teknisk stegfor-steg gjennomgang.

## **Referanser**

Benedictow, Andreas (2008): Markedsindikatoren i KVARST og MODAG, *Notater* **2008/21**, SSB.

Benedictow, Andreas og Pål Boug (2010): Trade liberalisations and import price behaviour: the case of textiles and wearing apparels, *Discussion Papers* **605**¸ SSB.

Bjørnstad og Jansen (2007): The NOK/euro exchange rate after inflation targeting: The interest rate rules, *Discussion Papers* **501***,* SSB.

Boug, Pål og Yngvar Dyvi (2008): MODAG – En makroøkonomisk modell for norsk økonomi, *SØS* **111**, kapittel 3, SSB.

Haakonsen, Laila og Jørn-Arne Jørgensen (2007): KVARTS i praksis, *Notater* **2007/50**, SSB.

# **Vedlegg**

Vedlegget gir en steg-for-steg gjennomgang av de grepene som modellbrukeren må ta når en skal gjennomføre skiftberegninger i KVARTS. Det er noen forskjeller i hvordan MODAG og KVARTS brukes. Det forutsettes at brukeren kjenner til disse forskjellene og de omtales ikke i dette notatet.

## **A. Endring i modellen**

Bildet i figur A1 viser en typisk inputfil til TROLL. Denne filen heter skift1. inp og benyttes for å lage en ny modell tilpasset skiftberegninger. For å forenkle prosessen har vi laget korte programmer som gjør de endringene i modellen som vi ønsker. Fordelen med programmering er at en kan benytte det samme programmet flere ganger og det er lett å kontrollere hva en har gjort (noe som kan være kjekt hvis det skjærer seg – les da filen troll.log). Alle enkle programmer av denne typen er av filtypen "input" og får derfor suffikset .inp. For å starte inputfiler i TROLL skrives kommandoen input skift1; (dette gjelder også i FAME, riktignok uten semikolon). Det er selvfølgelig mulig å skrive kommandoene rett inn i TROLL. Dette kan være hensiktsmessig hvis det er små endringer som skal gjøres, ulempen er at en har mindre kontroll med hva en har gjort og det er lett å overskrive standardmodellen.

Vi skal fortsette med en kort gjennomgang av inputfilen. To skråskrek (//) gjør at en kan skrive kommentarer som ikke leses av TROLL (i FAME-inputfiler kommenteres tekst ut ved å skrive to bindestreker (--)).

Den første kommandoen sørger for at siste utgave av modellen kopieres og gis et nytt navn (her skiftkv07b.mod), eventuelle tidligere utgaver av skiftmodellen slettes manuelt (det er ikke mulig å overskrive). Deretter defineres det hvilken modell som skal brukes (usemod skiftkv07b;).

For å endre egenskapen til en variabel fra å være eksogen til endogen, skrives følgende kommando: changesym endogenous variabelnavn, og tilsvarende for å endre fra endogen til eksogen variabel. Alle kommentarer må avsluttes med semikolon (;). Tilslutt lagres modellen med følgende kommando: filemod modellnavn; og for å sjekke at det er like mange endogene variabler som ligninger så skrives kommandoen lkord; – hvis det er feil med modellen som gjør at den ikke kan kjøres så vil du nå få opp en feilmelding.

Når denne inputfilen er kjørt så er modellen endret og klar til bruk i skiftberegninger.

#### **Figur A1: Inputfil for endring av modellen**

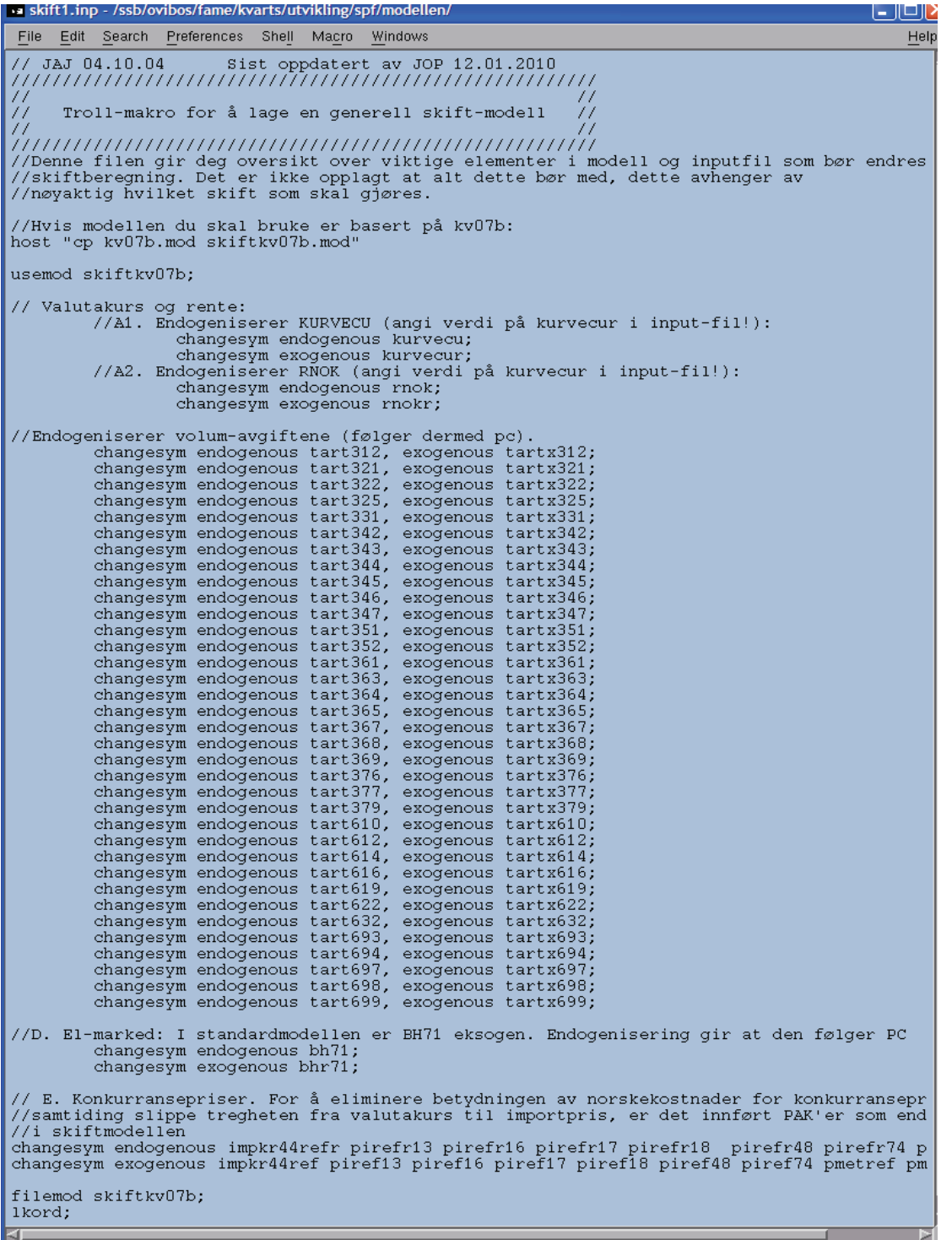

### **B. Manipulering av databasene og simulering av modellen**

Det første vi gjør når vi skal gjennomføre skiftberegninger med modellen er å lage en ny referansebane der eneste forskjell er bruk av ny modell – i dette tilfellet "skiftkv07b". Grunnen til at vi lager en ny referansebane er at vi i dette tilfellet har endret modellen slik at vi må kopiere restleddene fra de ligningene som vi har snudd. Den nye referansebanen lages ved inputfilen skift.inp. Når kjørt denne inputfilen vil vi ha to identiske databaser, der eneste forskjell er hvilken modell som har blitt benyttet. Deretter kan en som vanlig lage en ny inputfil, hvor de ønskede sjokkene programmeres.

Figur B1 viser en inputfil (skift.inp) for KVARTS som har to formål: Manipulere data og simulere modellen (tilsvarende inputfiler kan også benyttes for MODAG). Inputfilen er bygd opp slik at først skrives kommandoer som velger riktig modell og sørger for at databaser og arkivområde åpnes. Deretter skrives det inn kommandoer som tester at vi ikke overskriver en gammel database. For å kunne manipulere data kopieres den forrige databasen vi arbeidet med, øverst i filen skriver vi inn nummer på forrige kjøring (/forrige = 1) og (/forrige\_kjoring = "febk"). Der den inputdatabasen vi skal bruke i vårt eksempel er "febk1.db". Vi må også nummerere den nye kjøringen. Normalt ønsker vi forrige+1 (men noen tilfeller ønsker vi et annet nummer på kjøringen).

Når modell og database er valgt kjøres programmene oppdvar og simkvarts. Dette er programmer som gjør at den manipuleringen vi skrevet inn blir lagt til databasen i tillegg til at det gjøres nye beregninger i TROLL<sup>8</sup>.

For å unngå at for mye data manipuleres i samme inputfil, så lager vi stadig nye beregninger under arbeidet med prognosebanen. Vi tar utgangspunkt i inputfiler av typen vist under, og sørger for å endre navn på forrige kjøring og sletter all data under: --Her legges inn fremskrivninger for nye variable til og med: -- Her slutter vi. Ingen skriving under her.

Det er lett å forveksle skiftberegninger med prognoseberegninger, derfor sørger vi for at skiftberegningene får et navn eller nummer som skiller seg fra kjøringene. Enten høye tall, for eksempel simfebk101.db eller et annet navn slik som simskift1.db osv.

Under --Her legges inn fremskrivninger for nye variable kopieres de relevante restleddene fra den beregningen vi vil bruke som referansebane over til en ny database som skal brukes til skiftberegninger/avviksberegninger med "skiftmodellen". Det første som gjøres er å åpne en referansebane (i dette tilfellet simkt) som er gitt aliaset s. Deretter kopieres restleddene fra referansebanene (s) over på en ny database ved å skrive følgende kommando: set pmetref = s'pmetref. Der s' indikerer at det er verdien fra simkt (som har aliaset s) som skal erstatte verdien på *PMETREF* i den nye databasen. Når alle variable som skal endres er skrevet inn inputfilen så simuleres modellen.

l

<sup>8</sup> Selv om det vi kjører inputfilene fra FAME, så er det TROLL som benyttes for å simulere modellene. Det er altså FAME-programmer som åpner TROLL og sørger for at riktig informasjon blir lagt inn. Det er også mulig å simulere modellen direkte i TROLL.

#### **Figur B1. Inputfil for å endre inputdatabasen**

```
File Edit Search Preferences Shell Macro Windows
                                                                                                                                                                   \overline{H}freq q; block; over on; close all
                                                 * * * * * * * * * * * * * *
                                                                       ***********************
--Skriv inn nummer på forrige kjøring.<br>/forrige = 1
--Skriv inn navn på forrige kjøring (uten nummer).<br>/forrige_kjoring = "febk"
--Skriv inn navn på modellen.<br>/modell = "skiftkv07b"<br>/konstantfil="kv7bcon"<br>/kalconst="kalconstkv06d"<br>--Skriv inn datoer.<br>--Skriv inn datoer.<br>/fradato = 2006:1<br>/begynn = 1999:1<br>/tildato = 2015:4
  -*******
                                                     **************************************
/nummer = forrige+1<br>/inndset=string(forrige_kjoring)+string(nummer)<br>/kopiere="cp "+string(forrige_kjoring)+string(forrige)+".db " + string(forrige_kjoring)+string(nummer)+".db"
**********************
try<br>open id(inndset)<br>end try
                                                    --Feiltesting. Hopper ut hvis .db finnes.
if not exists(id(inndset)'bh71)<br>/ls.ut = system(kopiere)
                                                                          --kopierer forrige inputdset
freq q;close all;
load <channel warning none> "/ssb/ovibos/fame/linux_prog/oppdvar"<br>load <channel warning none> "simkvarts"
open id(inndset)<br>search id(inndset)<br>--*****************
                                \sim \sim***************************
-- Her legges inn framskrivninger for nye variable
open <acc r> simkt as s
date 06:1 to 12:4<br>set kurvecur = s'kurvecur<br>set rnokr = s'rnokr
date 05:1 to 15:4<br>set pmetref = s'pmetref<br>set pmasref = s'pmasref
set IMPKR44REF=s'IMPKR44REF
set IMPKR44REF=S'IMPKR<br>set PIREF13 = s'PIREF16<br>set PIREF16 = s'PIREF16<br>set PIREF17 = s'PIREF17<br>set PIREF48 = s'PIREF48<br>set PIREF48 = s'PIREF48<br>set PIREF74 = s'PIREF74
set TARTX312=s'TARTX312
set TARTX321=s'TARTX321<br>set TARTX321=s'TARTX321
set IARIN322-5 IARIN322<br>set TARTX325=s'TARTX325<br>set TARTX331=s'TARTX331<br>set TARTX342=s'TARTX342
```
### **Figur B1B. fortsettelse av figur B1**

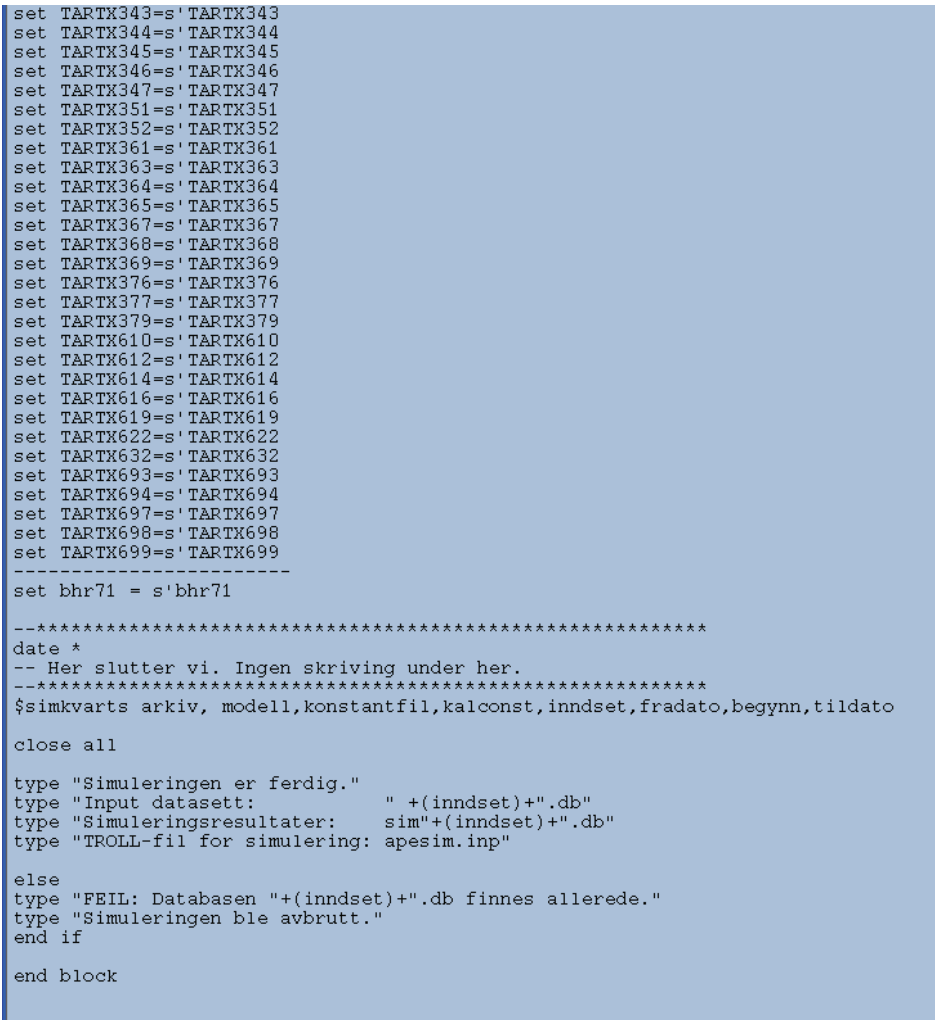

## **C. Tips og triks for bruk av LINUX, FAME og TROLL**

# **Nyttige kommandoer i LINUX:**

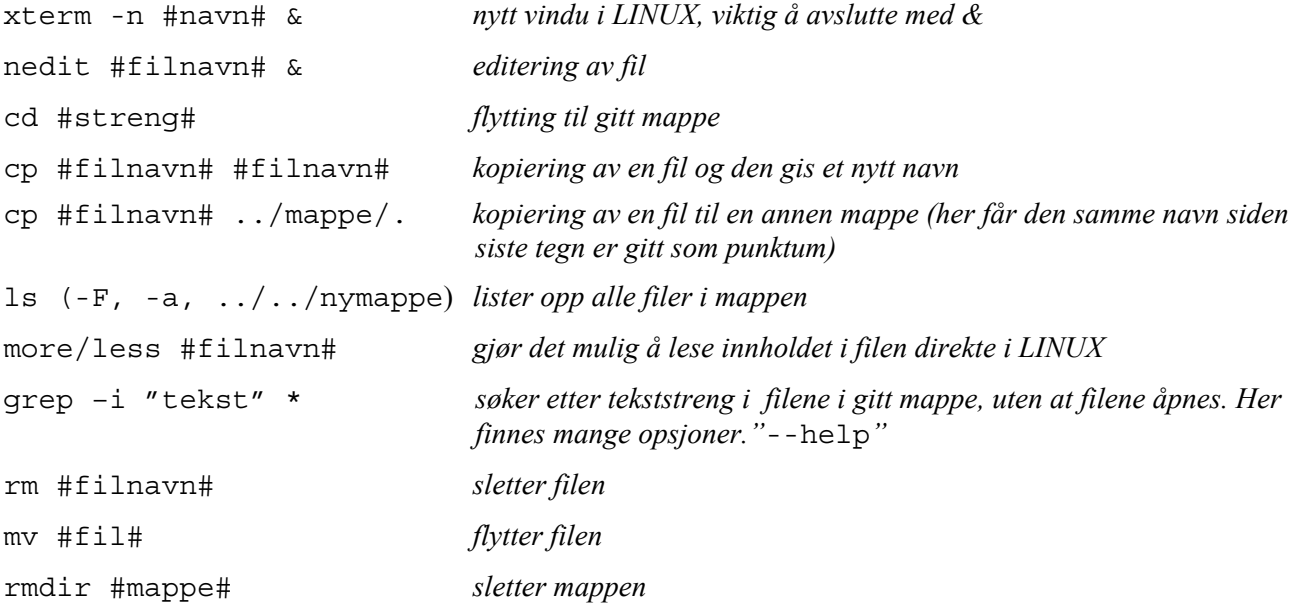

### **Nyttige kommandoer i TROLL – og under bruk av modellen:**

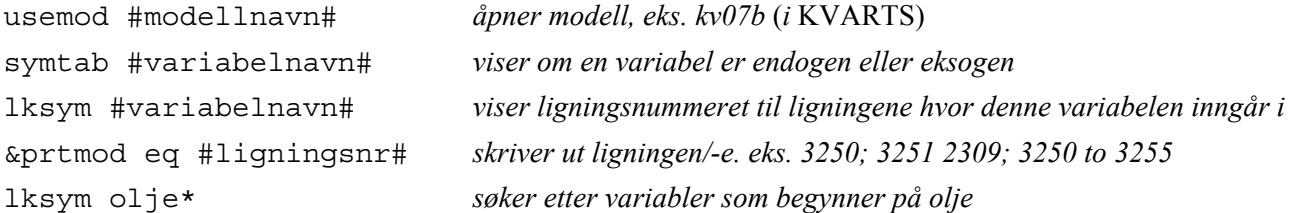

### **Endre modeller:**

- 1) Først kopierer du modellen du skal endre slik at du har en back-up. (Dette gjøres i LINUX)
- 2) Deretter gå inn i TROLL.
	- a. Definerer hvilken modell som skal benyttes
	- b. Skrive inn endring
		- i. Endre variabel (changesym endogenous/exogenous #variabel#)
		- ii. Endre/legge til ligning/-er (addeq ligningsnummer (legger til ligning etter ligning nr \*)/repeq ligningsnummer (bytter ut ligning) #ny ligning#) Eks: repeq 3289 SPU=NFISPU+OMVSPU+RENSPU
	- c. Lagre modell: filemod #filnavn#
	- d. Sjekke at modellen er determinert (lkord)

### **Manipulering av data i FAME**

```
date 10:1 to 15:4 
date 11:1, 12:1, 13:1, 14:1, 15:1 
set variabel = variabel + 1000 
set variabel = 1500 
set variabel = variabel * 1.05
```
Pålegge en variabel en gitt vekstrate i en periode framover. Dette kan enten gjøres som vekst fra en periode til en annen (\$EXTRAP), eller ved å legge til en gitt vekstrate på det siste observerte kvartalsmønsteret til en variabel (\$EXTRAP4):

```
$EXTRAP variabel, startdato, sluttdato, vekstrate 
                     – husk at dette gir kvartalsvekst, så for å øke med 4 % p.a så blir raten ca. 1 %.
$EXTRAP4 variabel, startdato, sluttdato, vekstrate 
                      – kan gi et pussig forløp framover, så viktig å studere resultatet.
```
**Løkker** – Genialt hvis flere variabler skal endres på samme måte (her endres alle lønnsrestledd slik at de beholder sin verdi fra 2011:4 ut hele perioden).

```
/kk=wildlist(id(inndset),"wwr?") 
loop for i in kk 
$extrap i,2012:1,2014:4,0 
end loop
```
### **Nyttige kommandoer i FAME:**

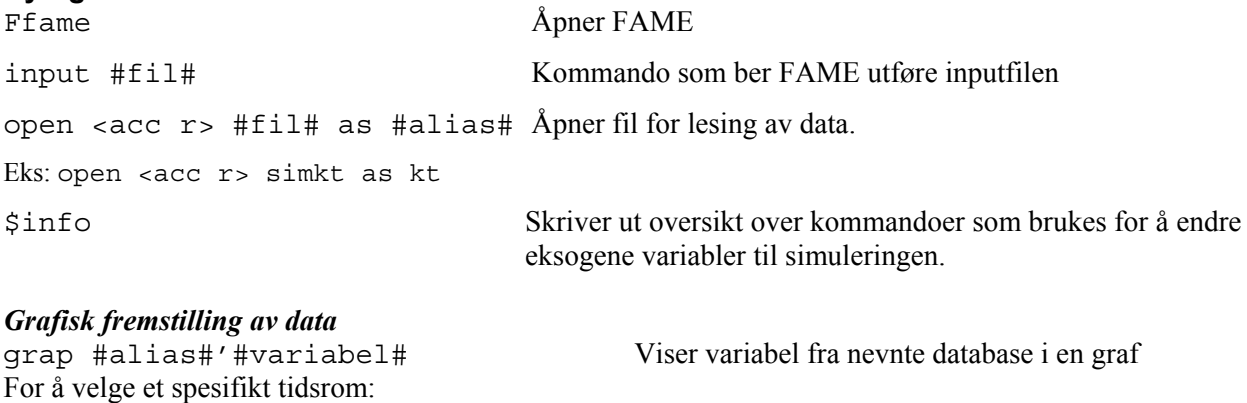

grap <date 05 to 12> #variabel# Viser nå variabelen mellom årene 2005-12

Her kan man ved å åpne flere databaser og kalle disse med forskjellige navn, sammenligne data fra forskjellige databaser. For eksempel: grap s'urkorr/r'urkorr som viser forholdet mellom ledighetsraten i skiftbanen vs. prognosebanen. På forhånd har man da åpnet for eksempel "simsepk23 as r" og "simsepk123 as s"

### *Eksempler:*

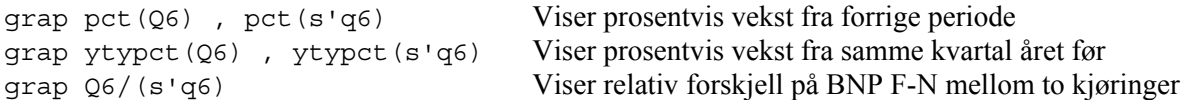

Her kan man ved å åpne flere databaser og kalle disse med forskjellige navn, sammenligne data fra forskjellige databaser. For eksempel: grap s'urkorr/r'urkorr som viser forholdet mellom ledighetsraten i skiftbanen vs. prognosebanen. På forhånd har man da åpnet for eksempel "simsepk23 as r" og "simsepk123 as s"

### *Andre måter å se data på (reporting and displaying data):*

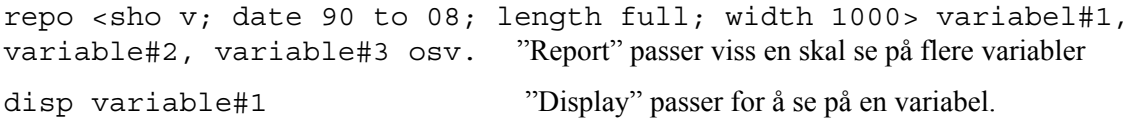

### *Utskrift av tabeller*

For å studere kjøringer i tabellform kan noen av de predefinerte tabellene benyttes. For å lage disse tabellene gå til arkivet som heter "tabeller" (jeg forutsetter da at du står i et av KVARTS-kjøringsarkiv). Der åpner du programmet FAME (ffame) og ber fame kjøre inputfilene til disse tabellene (for eksempel: inp hovtaba) deretter får du beskjed om å oppgi basenavn (eks: simkt) og tilslutt undertekst (her kan du gi en forklarende kommentar til tabellen).

### **De mest vanlige tabellene er**

- 1) hovtaba.inp en hovedtabell med årsdata
- 2) hovtab.inp en hovedtabell med kvartalsdata
- 3) kvtab.inp en "stor bunke". En tabell med som inkluderer de fleste variablene i modellen.

### **Studere skiftberegninger**

For å sammenligne to beregninger kan en benytte en tabellpakke som heter avviktab.inp eller avviktab**a**.inp. Det er en noe annerledes prosedyre for å lage disse. Først må det finnes en hovedtabell av de to beregningene du ønsker å sammenligne (se over), deretter gir du kommandoen "input avviktab", nå får du beskjed om å oppgi "basenavn referanse" og så får du beskjed om å oppgi "basenavn avviksbane" og til slutt "undertekst". Nå lages tabellen og den vil sendes til din innboks.

### *Andre kommandoer*

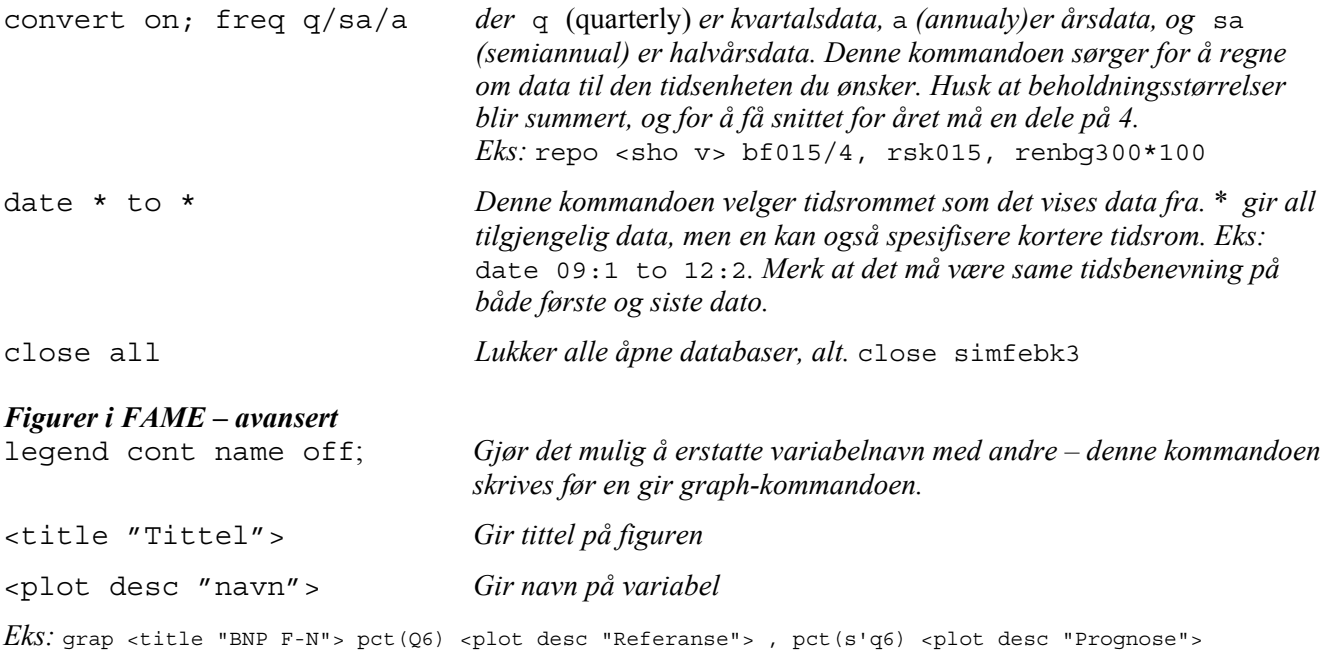

*Skrive database fra FAME-fil til Excel (txt.fil)*  length full width 1000 replace deci "," deci 5 output <acc o> #filnavn# repo <sho v; date \* to \*> #variabel 1#, #variabel 2# osv

output terminal *(åpner output-vinduet igjen)*

Gå nå til LINUX og send filen som et vedlegg i en e-post til deg selv evt. andre: echo #evt. tekst# |mutt –s #subject# –a #filnavn# -x #navn@ssb.no#

Eks: echo Her er data for de variablene du trenger for å estimerere en ligning for konsumet | mutt –s data til konsum –a konsumdata.txt –x eja@ssb.no

## **Trøbbel i simuleringen – noen enkle grep**

- 1) Hvis beskjeden i FAME er "*date to early or late*": Kjør *apesim*
	- a. Gå inn i TROLL
	- b. Skriv: input apesim;
	- c. Skriv: simulate;
	- d. Skriv &lklimit;
		- i. Siste kommando viser hvilke variabler som fører til at kjøringen stopper opp.
- 2) Åpne troll.log
	- a. Dette gjøres ved å skrive: more troll.log, i LINUX-vinduet
	- b. Se hva som gjør at kjøringen stopper opp. Ofte er det forsøkt å ta logaritmen av et negativt tall.

Det som skaper problemer er enten at ledighetsraten går mot null, eller at det mangelfullt med data. Det kan enten hindre start eller slutten på simuleringen